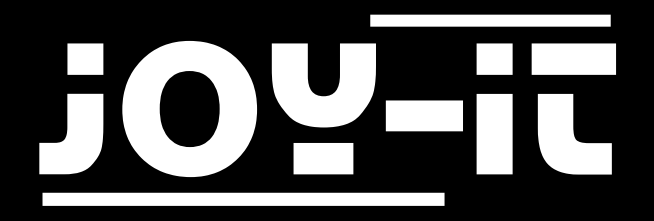

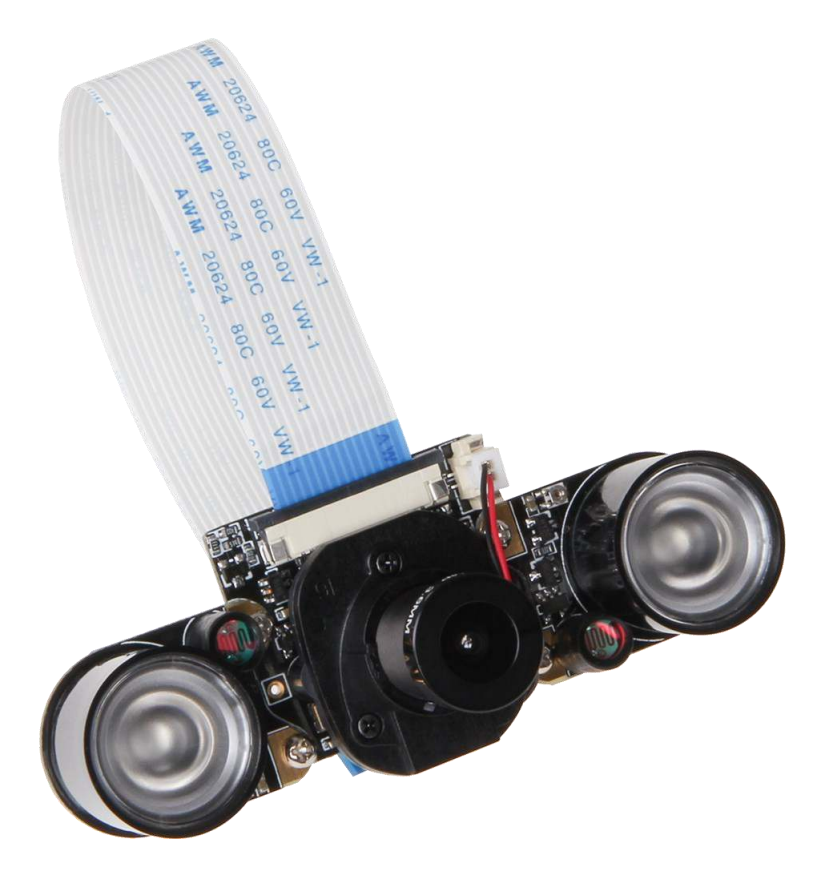

# 5MP Kamera mit IR-CUT Filter

## INHALTSVERZEICHNIS

1. [Einführung](#page-2-0)

iOY.

- 2. [Übersicht und Verbindung](#page-2-0)
- 3. [Installation des Systems](#page-3-0)
- 4. [Installation der Kamera](#page-4-0)
- 5. [Verwendung der Kamera](#page-5-0)
	- 5.1 [Aufnahme von Bildern](#page-5-0)
	- 5.2 [Aufnahme von Videos](#page-5-0)
	- 5.3 [Aktivierung/Deaktivierung der IR CUT](#page-6-0)-Filter
- 6. Sicherheits- [und Datenschutzinformationen](#page-7-0)
- 7. [Sonstige Informationen](#page-8-0)
- 8. EU-[Konformitätserklärung](#page-9-0)
- 9. [Support](#page-10-0)

<span id="page-2-0"></span>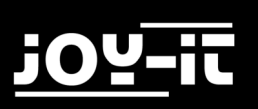

# 1. EINFÜHRUNG

Sehr geehrter Kunde,

vielen Dank, dass Sie sich für unser Produkt entschieden haben. Im Folgenden haben wir aufgelistet, was bei der Inbetriebnahme zu beachten ist.

## 2. ÜBERSICHT UND VERBINDUNG

Die IR-PRO Kamera ist eine hochauflösende Kamera für Ihren Raspberry Pi, die mit zwei Infrarot-LED-Modulen ausgestattet werden kann. So ist eine Aufnahme bei schlechten Lichtverhältnissen, und sogar bei Nacht, kein Problem mehr!

Nehmen Sie einfach die beiden Infrarot-Module und verschrauben Sie diese, wie auf den folgenden Bildern zu sehen ist, mit Ihrem Kamera-Modul.

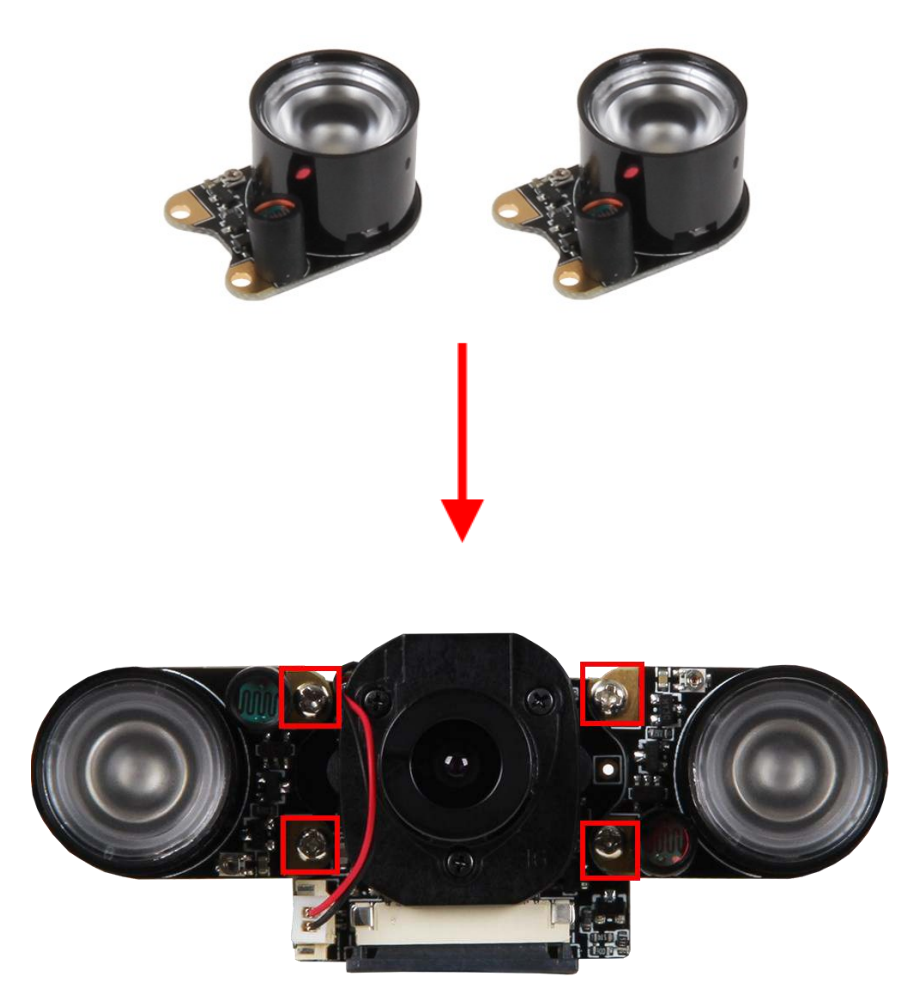

<span id="page-3-0"></span>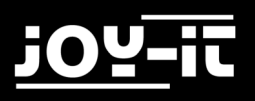

Schließen Sie das Modul nun mit dem beiliegenden Flachbandkabel an die CSI Schnittstelle Ihres Raspberry Pis an.

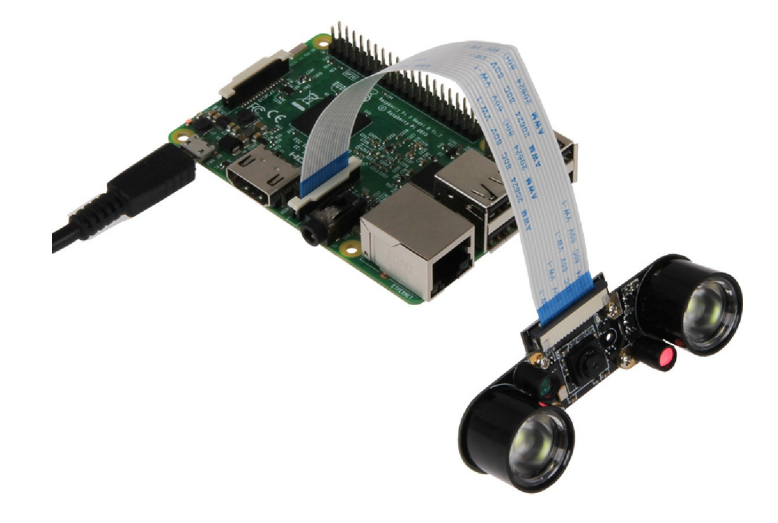

## 3. INSTALLATION DES SYSTEMS

Wenn Sie auf Ihrem Raspberry Pi bereits die aktuellste Raspbian Software verwenden, können Sie diesen Schritt überspringen und sofort mit dem nächsten Schritt fortfahren. Andernfalls folgen Sie bitten den weiteren Anweisungen.

Installieren Sie auf Ihre SD-Karte bitte das aktuellste Raspbian System-Image. Dieses können Sie [hier](https://www.raspberrypi.org/downloads/raspbian/) herunterladen.

Mit einem geeigneten Programm (z.B. Etcher) können Sie das Image dann auf Ihre SD Karte übertragen.

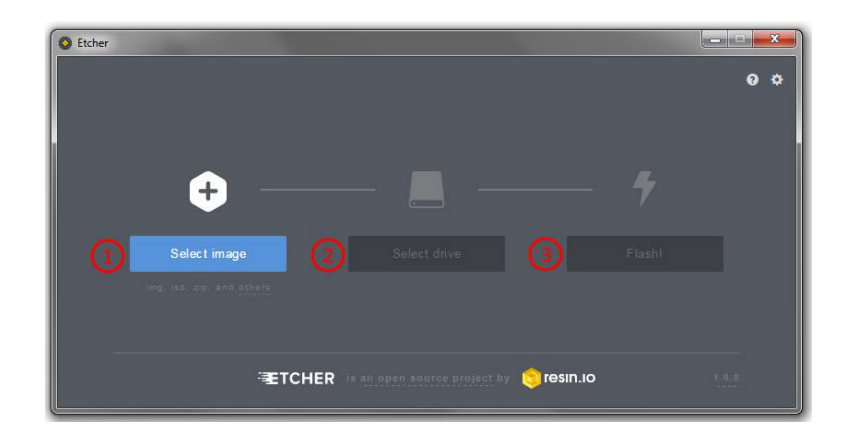

Nach erfolgreicher Übertragung kann die SD Karte in den Raspberry Pi eingelegt und das System gestartet werden.

## <span id="page-4-0"></span>4. INSTALLATION DER KAMERA

Öffnen Sie zunächst ein Terminal Fenster und starten Sie das Raspberry Pi Konfigurationsmenü, indem Sie den folgenden Befehl eingeben.

sudo raspi-config

In dem sich nun öffnenden Menü navigieren Sie in das Menü *Advanced Options*. Hier wählen Sie die Option *Camera* und aktivieren diese.

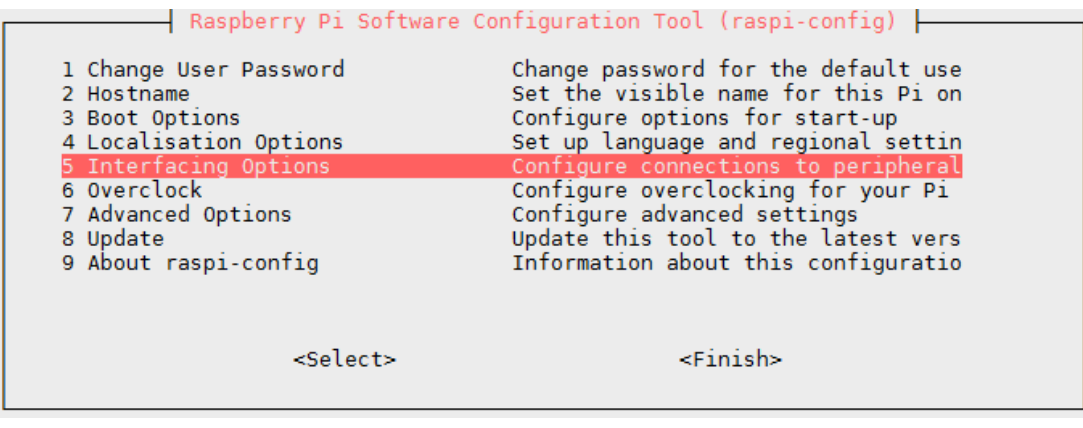

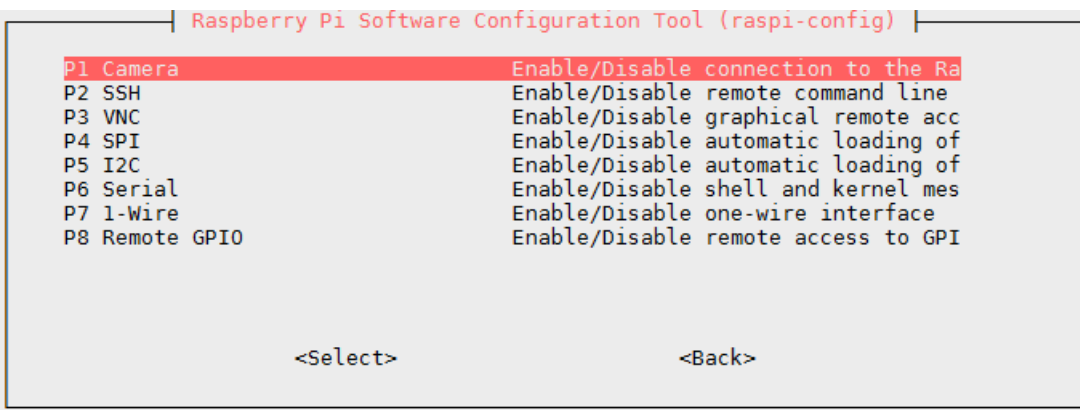

Danach können Sie das Menü über *Finish* verlassen und Ihren Raspberry Pi neu starten.

## <span id="page-5-0"></span>5. VERWENDUNG DER KAMERA

## 5.1 AUFNAHME VON BILDERN

Um nun Bilder mit der Kamer aufnehmen zu können, kann der folgende Konsolenbefehl verwendet werden:

raspistill –o image.jpg

Das Bild wird anschließend unter dem Namen *image.jpg* im Benutzerverzeichnis (/home/pi) gespeichert.

## 5.2 AUFNAHME VON VIDEOS

Videos können mit dem folgenden Befehl aufgenommen werden:

#### Raspivid –o video.h264 –t 10000

Der Anhang "-*t 1000*" definiert hierbei die Dauer des aufgenommenen Videos. In diesem Fall dauert die Videoaufnahme 10 Sekunden. Das Video wird anschließend unter dem Namen *video.h264* im Benutzerverzeichnis (/home/pi) gespeichert.

## <span id="page-6-0"></span>5.3 AKTIVIERUNG/DEAKTIVIERUNG DES IR-CUT-FILTERS

Der IR CUT-Filter verwendet die die eingebauten Infrarot-LEDs um auch in einer sehr dunklen Umgebung, oder sogar bei Nacht, gute Aufnahmen ermöglichen zu können. Um den Filter (z.B. für Tagaufnahmen) zu deaktivieren stehen Ihnen zwei verschiedene Möglichkeiten zur Verfügung:

KONFIGURATION VIA EINSTELLUNGEN

Öffnen Sie die Datei **config.txt** mit dem folgenden Befehl:

sudo nano /boot/config.txt

Fügen Sie hier den folgenden Befehl ein, um die Kamera ab dem nächsten Neustart im Nachtmodus zu betreiben:

disable\_camera\_led=1

Entfernen Sie einfach die selbige Zeile, um die Kamera wieder im normalen Modus zu betreiben. Die Änderungen werden auch hier nach einem Neustart des Systems übernommen.

KONFIGURATION VIA GPIO

Der IR CUT-Filter muss nicht über die Einstellungsdatei aktiviert bzw. deaktiviert werden. Wahlweise kann dies auch über die GPIO-Konfiguration erfolgen. Verbinden Sie den markierten Kontakt einfach mit einem GPIO-Pin Ihrer Wahl. Ein GPIO-HIGH-Signal betreibt die Kamera im normalen Modus. Ein GPIO-LOW-Signal betreibt diese im Nachtmodus.

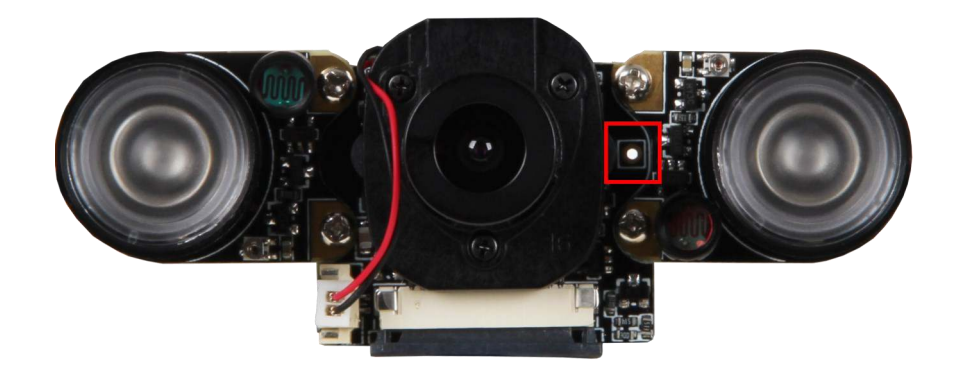

# <span id="page-7-0"></span>6. SICHERHEITS– UND DATENSCHUTZHINWEISE

- Bedienungsanleitung und Hinweise aufbewahren! Bei einer Weitergabe des Gerätes an Dritte müssen diese unbedingt mitgegeben werden.
- Verwenden Sie dieses Gerät nur für den jeweiligen Einsatzbereich und entsprechend der Bedienungsanleitung. Halten Sie sich bei der Einrichtung und Nutzung an unsere Anleitung, nur so ist sichergestellt, dass das Gerät richtig funktioniert.
- Lesen Sie die Anleitung vollständig bevor Sie mit der Einrichtung / Nutzung beginnen.
- Installieren Sie dieses Gerät nicht in der Nähe von Wärmequellen wie Heizungen, Öfen, Kühlschränken usw.
- Fassen Sie das Gerät niemals mit nassen Händen an.
- Schützen Sie das Gerät vor Feuchtigkeit und Regen. Eine Verwendung bei Regen, in feuchten Räumen oder sogar in oder unter Wasser darf unter keinen Umständen ausgeführt werden.
- Überzeugen Sie sich vor Inbetriebnahme, dass die vorhandene Netzspannung der angegebenen Netzspannung entspricht. Bei der Verwendung darf unter keinen Umständen von der angegebenen Netzspannung abgewichen

werden.

- Fassen Sie den Netzstecker niemals mit nassen Händen an.
- Dieses Produkt ist kein Spielzeug. Achten Sie darauf das Kinder nicht mit der Kamera spielen.
- Bei der Verwendung sind besonders das in Deutschland geltende Persönlichkeitsrecht und das Recht zur informationellen Selbstbestimmung zu beachten.
- Achten Sie darauf, dass sich im sichtbaren Bereich der Kamera stets nur die eigene Wohnung bzw. das eigene Grundstück befindet.
- Richten Sie die Kamera zu keiner Zeit auf fremde Grundstücke. Auch öffentliche Bereiche, wie Straßen und Gehwege vor dem eigenen Grundstück, dürfen nicht gefilmt werden.
- Sobald Personen ohne ihr Wissen und ohne ihre Einverständnis aufgenommen werden, kann dies rechtliche Konsequenzen mit sich ziehen.
- Eine Anbringung der Kamera im Hausflur einer Mietwohnung ist nur mit der schriftlichen Einverständnis des Vermieters, sowie aller Mieter, zulässig.
- Nutzen Sie die Aufnahmen niemals für private Fahndungsaufrufe, z.B. bei einem Einbruch. Wenn eine Hoffnung besteht, eventuelle Einbrecher anhand der Aufnahmen zu erkennen, sollten Sie unverzüglich die Polizei informieren.

# <span id="page-8-0"></span>7. SONSTIGE INFORMATIONEN

Unsere Informations- und Rücknahmepflichten nach dem Elektrogesetz (ElektroG)

**Symbol auf Elektro- und Elektronikgeräten:** 

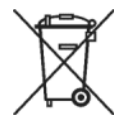

Diese durchgestrichene Mülltonne bedeutet, dass Elektro- und Elektronikgeräte **nicht** in den Hausmüll gehören. Sie müssen die Altgeräte an einer Erfassungsstelle abgeben.

Vor der Abgabe haben Sie Altbatterien und Altakkumulatoren, die nicht vom Altgerät umschlossen sind, von diesem zu trennen.

### **Rückgabemöglichkeiten:**

Als Endnutzer können Sie beim Kauf eines neuen Gerätes, Ihr Altgerät (das im Wesentlichen die gleiche Funktion wie das bei uns erworbene neue erfüllt) kostenlos zur Entsorgung abgeben. Kleingeräte bei denen keine äußere Abmessungen größer als 25 cm sind können unabhängig vom Kauf eines Neugerätes in Haushaltsüblichen Mengen abgeben werden.

## **Möglichkeit Rückgabe an unserem Firmenstandort während der Öffnungszeiten:**

Simac GmbH, Pascalstr. 8, D-47506 Neukirchen-Vluyn

#### **Möglichkeit Rückgabe in Ihrer Nähe:**

Wir senden Ihnen eine Paketmarke zu mit der Sie das Gerät kostenlos an uns zurücksenden können. Hierzu wenden Sie sich bitte per E-Mail an Service@joy-it.net oder per Telefon an uns.

#### **Informationen zur Verpackung:**

Verpacken Sie Ihr Altgerät bitte transportsicher, sollten Sie kein geeignetes Verpackungsmaterial haben oder kein eigenes nutzen möchten kontaktieren Sie uns, wir lassen Ihnen dann eine geeignete Verpackung zukommen. Bitte informieren Sie uns falls Ihr

# $\epsilon$

# <span id="page-9-0"></span>8. EU-KONFORMITÄTSERKLÄRUNG

Hersteller: Simac GmbH

Pascalstr. 8

47506 Neukirchen-Vluyn

Artikelbezeichnung: RB-Camera-IR-PRO

Erklärt, dass das Produkt bei bestimmungsgemäßer Verwendung in Übereinstimmung mit den grundlegenden Anforderungen der folgenden Richtlinien befindet: EMV-Richtlinie 2014/53/EU & 2014/35/EU, RoHS-Richtlinie 2011/65/EU

Datum Name des Verantwortlichen Unterschrift Stellung im Betrieb

13.07.2017 Yue Yang Geschäftsführerin

## <span id="page-10-0"></span>9. SUPPORT

Wir sind auch nach dem Kauf für Sie da. Sollten noch Fragen offen bleiben oder Probleme auftauchen stehen wir Ihnen auch per E-Mail, Telefon und Ticket-Supportsystem zur Seite.

E-Mail: service@joy-it.net

Ticket-System: [http://support.joy](http://support.joy-it.net)-it.net

Telefon: +49 (0)2845 98469 – 66 (11- 18 Uhr)

Für weitere Informationen besuchen Sie unsere Website:

[www.joy](http://www.joy-it.net/)-it.net